# ATO Read 180° **Digital Walkthrough Guide**

Grades 3–12

<span id="page-1-0"></span>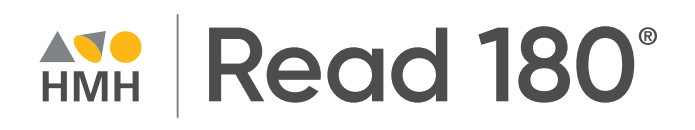

Keep an eye out for these call outs throughout this guide:

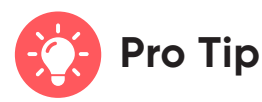

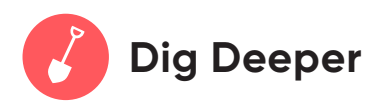

They will help you to locate key features and content throughout *Ed*.

### **What's Inside**

**Teacher Experience**

- **[1](#page-2-0)  [Introduction](#page-2-0)**
- **[2](#page-3-0) [Log In](#page-3-0)**
- **[3](#page-4-0) [Welcome to Ed](#page-4-0)**
- **[4](#page-5-0) [Check your Dashboard](#page-5-0)**
- **[5](#page-6-0) [Set Up Your Classes](#page-6-0)**
- **[6](#page-7-0) [Create Student Groups](#page-7-0)**
- **[7](#page-8-0) [Customize Your Class](#page-8-0)**
- **[9](#page-10-0) [Discover Your Content](#page-10-0)**
- **[10](#page-11-0) [View Resource Categories](#page-11-0)  [and Details](#page-11-0)**
- **[11](#page-12-0) [Assign Content](#page-12-0)**
- **[12](#page-13-0) [Connect with HMH Solution](#page-13-0)**
- **[13](#page-14-0) [Use Data to Inform](#page-14-0)  [Instruction](#page-14-0)**
- **[15](#page-16-0) [Access Professional](#page-16-0)  [Learning](#page-16-0)**
- **[16](#page-17-0)  [Experience Student](#page-17-0)  [Dashboard](#page-17-0)**
- **[17](#page-18-0) [Complete Assignments and](#page-18-0)  [Review Scores](#page-18-0)**
- **[18](#page-19-0) [Learn more](#page-19-0)**

<span id="page-2-0"></span>Thank you for taking the time to review *Read 180®*. This guide to online features and resources was created to help you navigate *Ed, the HMH learning platform*.

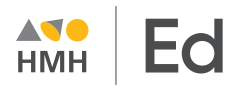

*Ed* is the online learning platform that combines the best of technology, content, and instruction to support each moment in a student's and teacher's journey. With *Ed*, teachers can easily plan lessons and group students to provide targeted and specific differentiation.

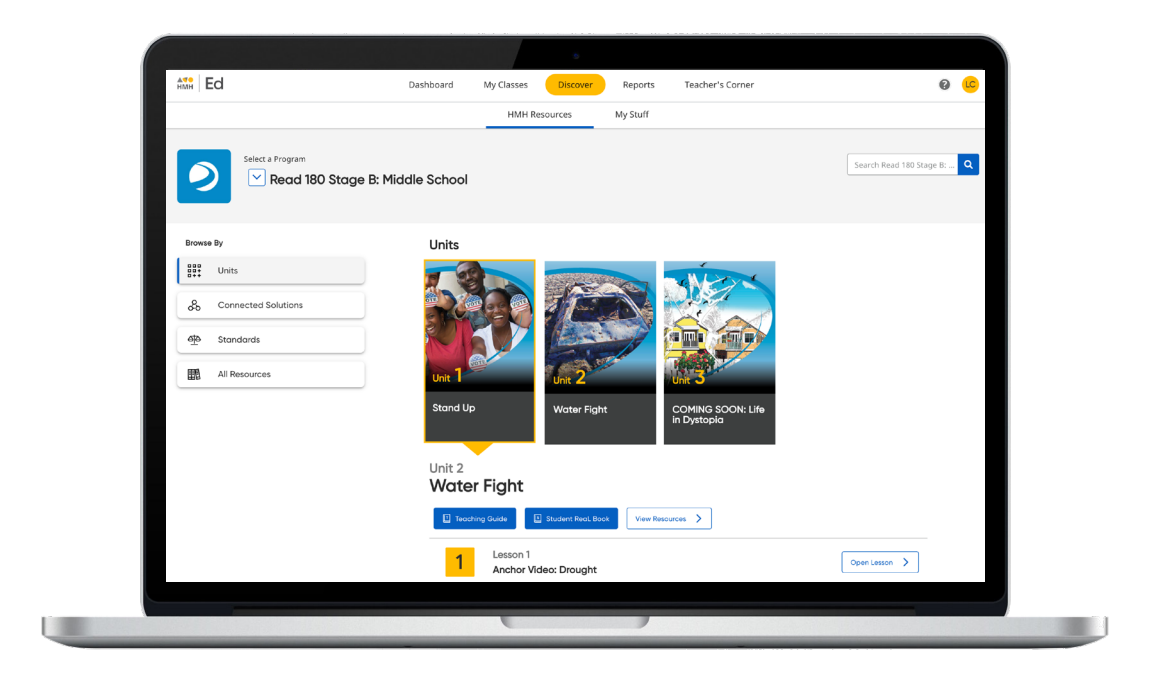

# <span id="page-3-0"></span>**One place, one username, one password**

We are excited to help you get started with Ed, the HMH learning platform for *Read 180.* Did you know that your subscription to *Read 180* includes future enhancements to *Ed's* resources and features—automatically?

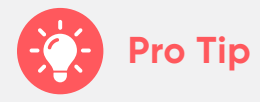

- **•** For the best user experience, we recommend using the **Google Chrome**™ browser.
- **• Disable pop-up blockers** or **allow pop-ups** from this site in your browser software.

For technical support, contact **800.323.9239**

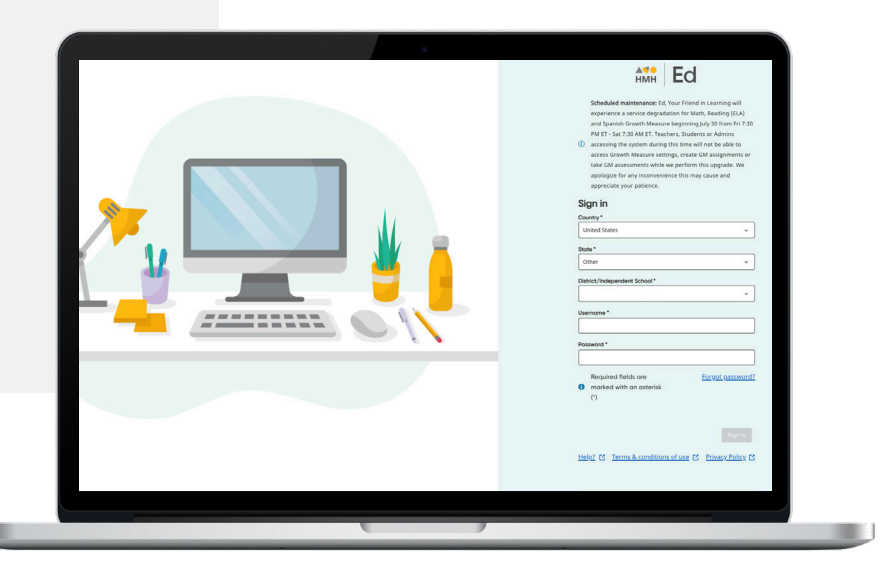

### <span id="page-4-0"></span>**Welcome to** *Ed*

Our robust connected teaching and learning environment is the best way to hit the ground running and get students learning on grade level and beyond. Imagine a streamlined school day with one place for assigning work, tracking assignments, and viewing assessment results—available from anywhere!

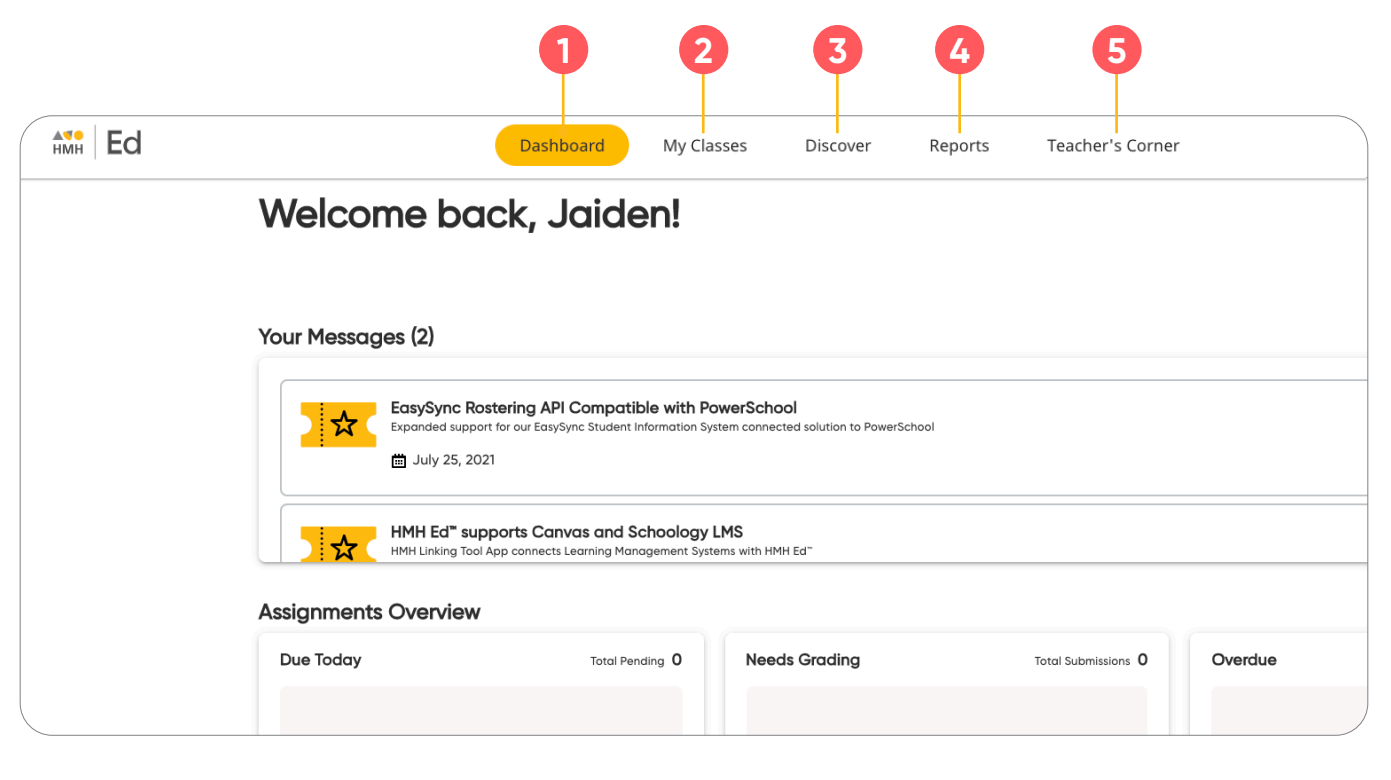

**1**

**2**

**Dashboard**

View actionable call outs as soon as you log in, including whether student work needs grading or is overdue.

**My Classes** Manage your classes and assignments, create groups, and schedule virtual classroom sessions.

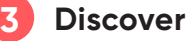

Quickly access content, search program resources,

and view customized lessons, assessments, and items.

**4**

**Reports**

View class and student performance data via the Assessment, Standards and Practice Reports.

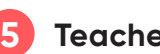

**Teacher's Corner**

Access an ever-growing library of on-demand resources for your HMH programs. Plus, build community via live events and the **[HMH Facebook](https://www.facebook.com/groups/teacherscornerhmh)  [community](https://www.facebook.com/groups/teacherscornerhmh)**.

### <span id="page-5-0"></span>**Check Your Dashboard**

The **Teacher's Dashboard** displays at-a-glance call outs to the most important information and items that require action, including assignments that need grading and platform updates.

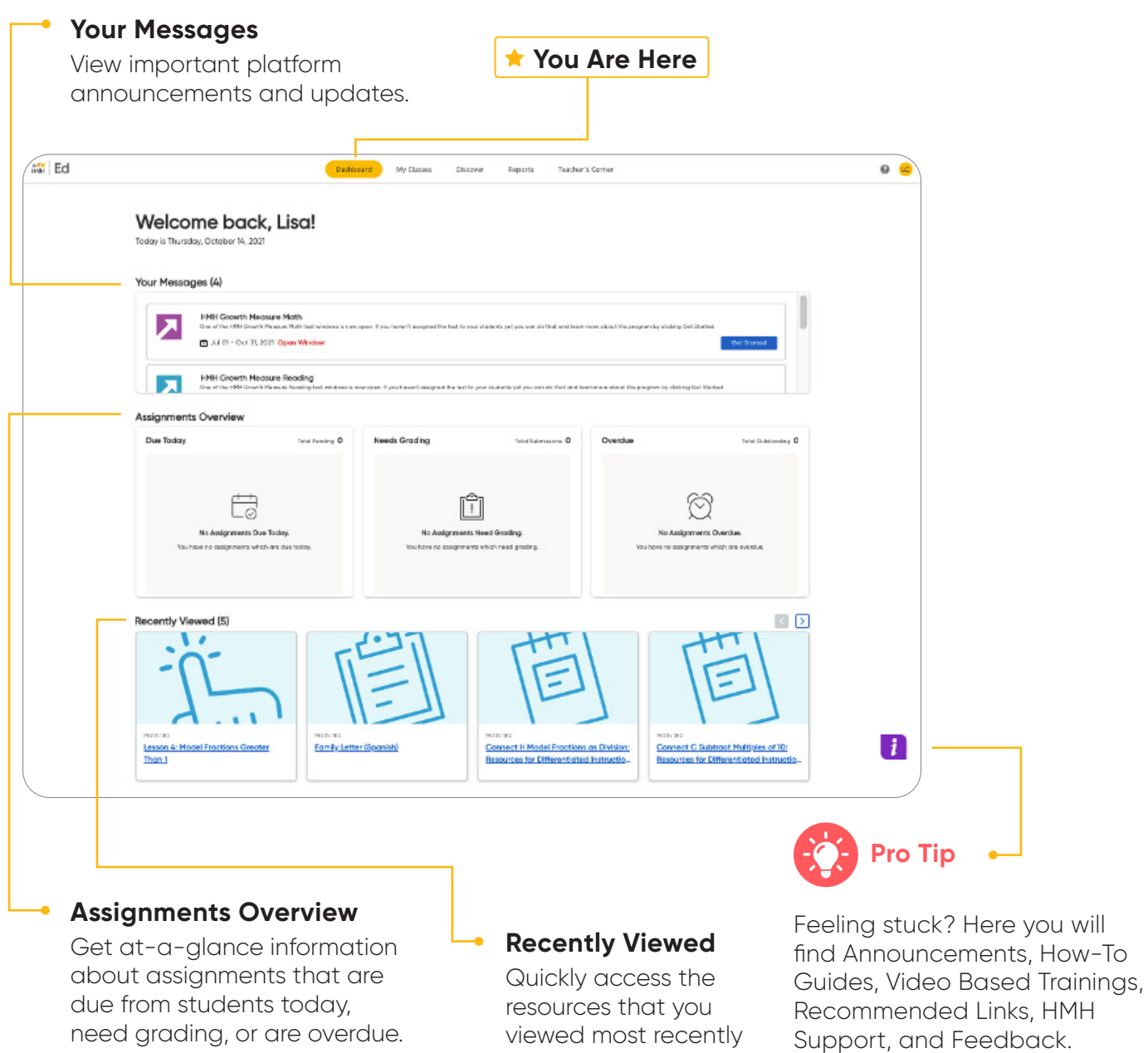

you left off.

and pick up where

### <span id="page-6-0"></span>**Set Up Your Classes**

The **My Classes** tab gives teachers the ability to customize each individual classroom and student experience. These features make each class unique when monitoring progress, creating assignments, adding students to a class, or editing a class.

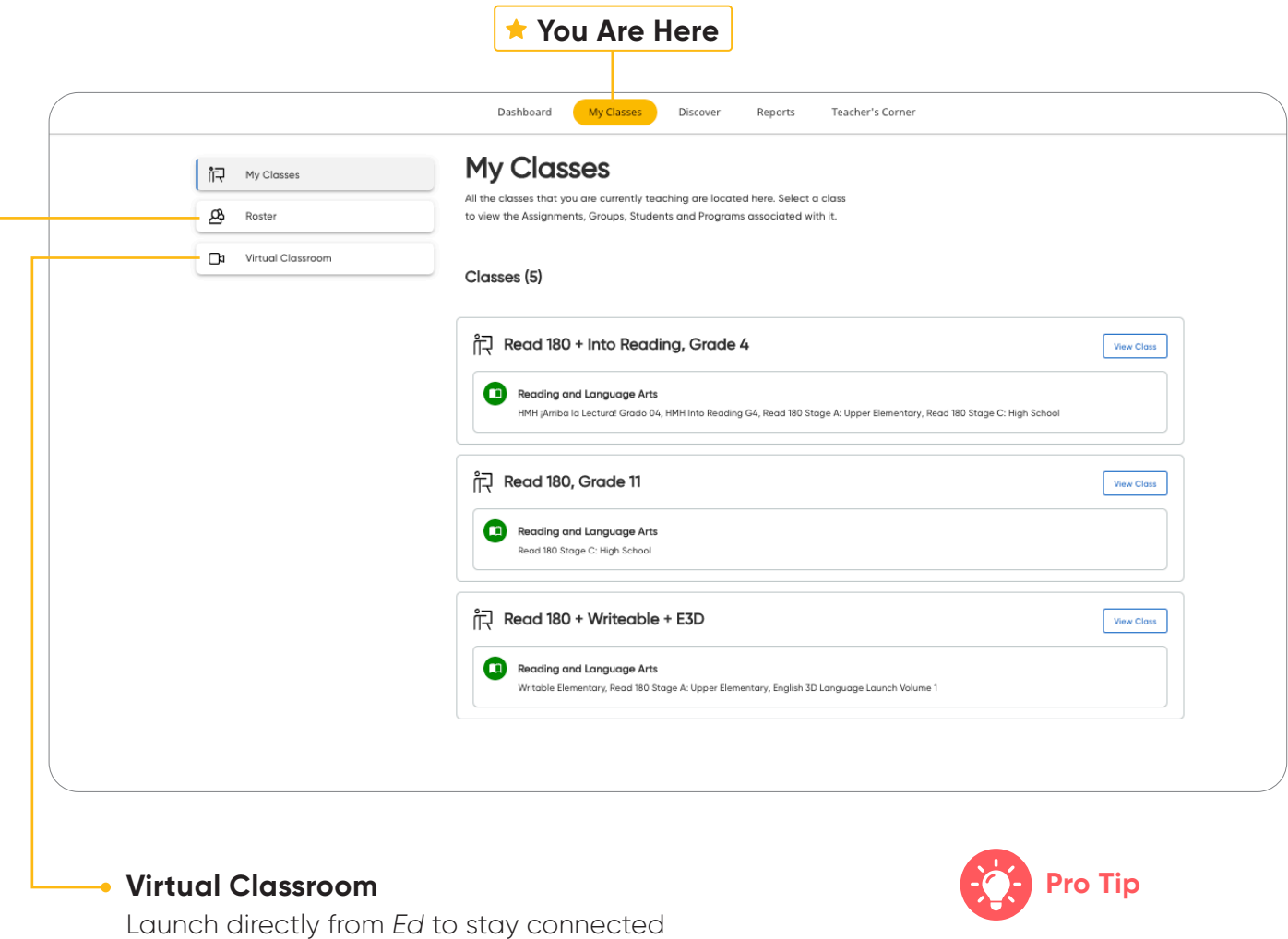

Virtual Classrooms are currently available for Microsoft Teams®, Google Meet™, and Zoom®.

**[GO BACK TO MENU](#page-1-0)**

and to lead whole class, small group, and 1:1

Create a class or edit the name or

grade of an existing class.

video chats.

**Roster**

### <span id="page-7-0"></span>**Create Student Groups**

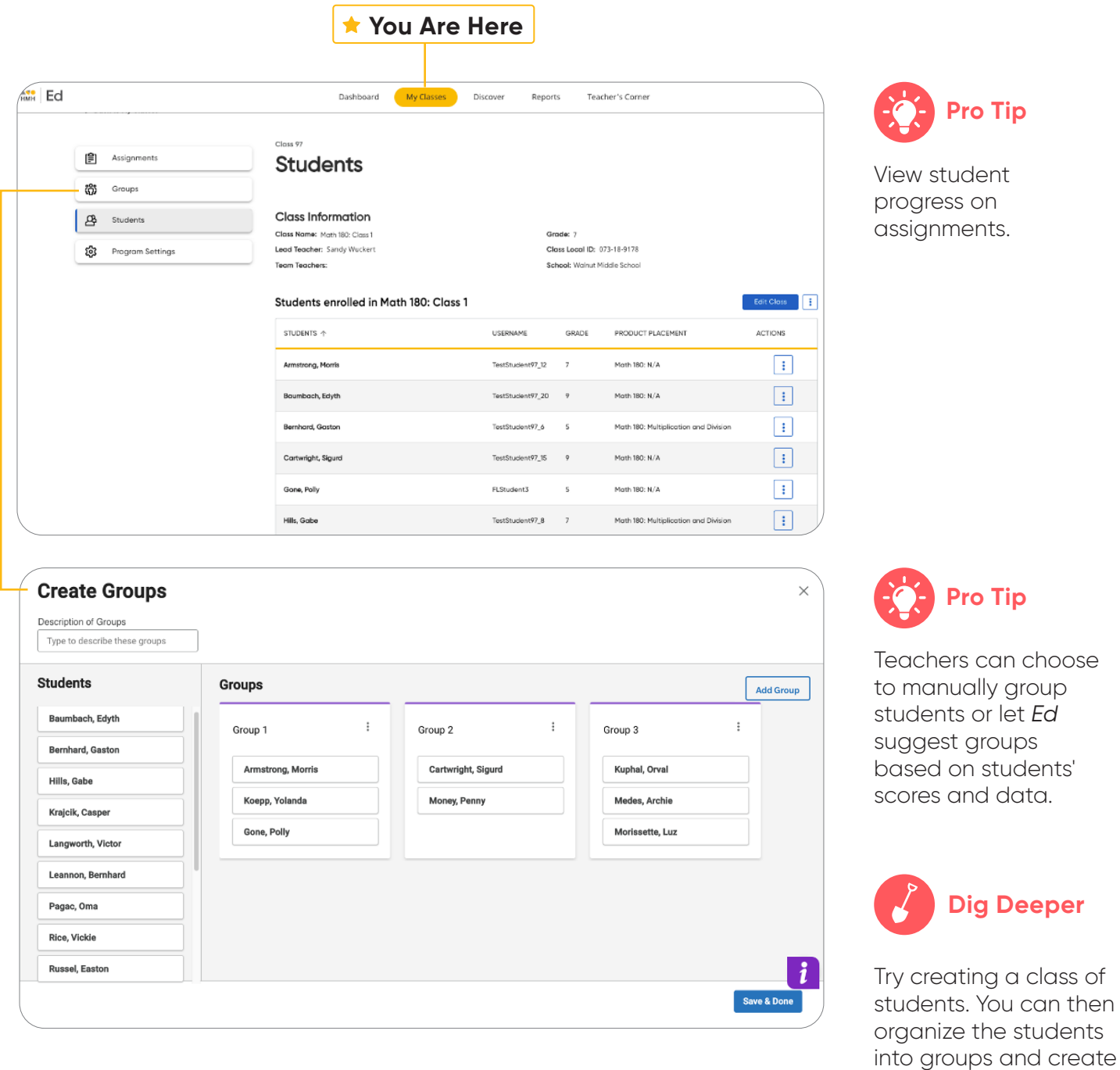

**[GO BACK TO MENU](#page-1-0)**

assignments.

## <span id="page-8-0"></span>**Student Settings**

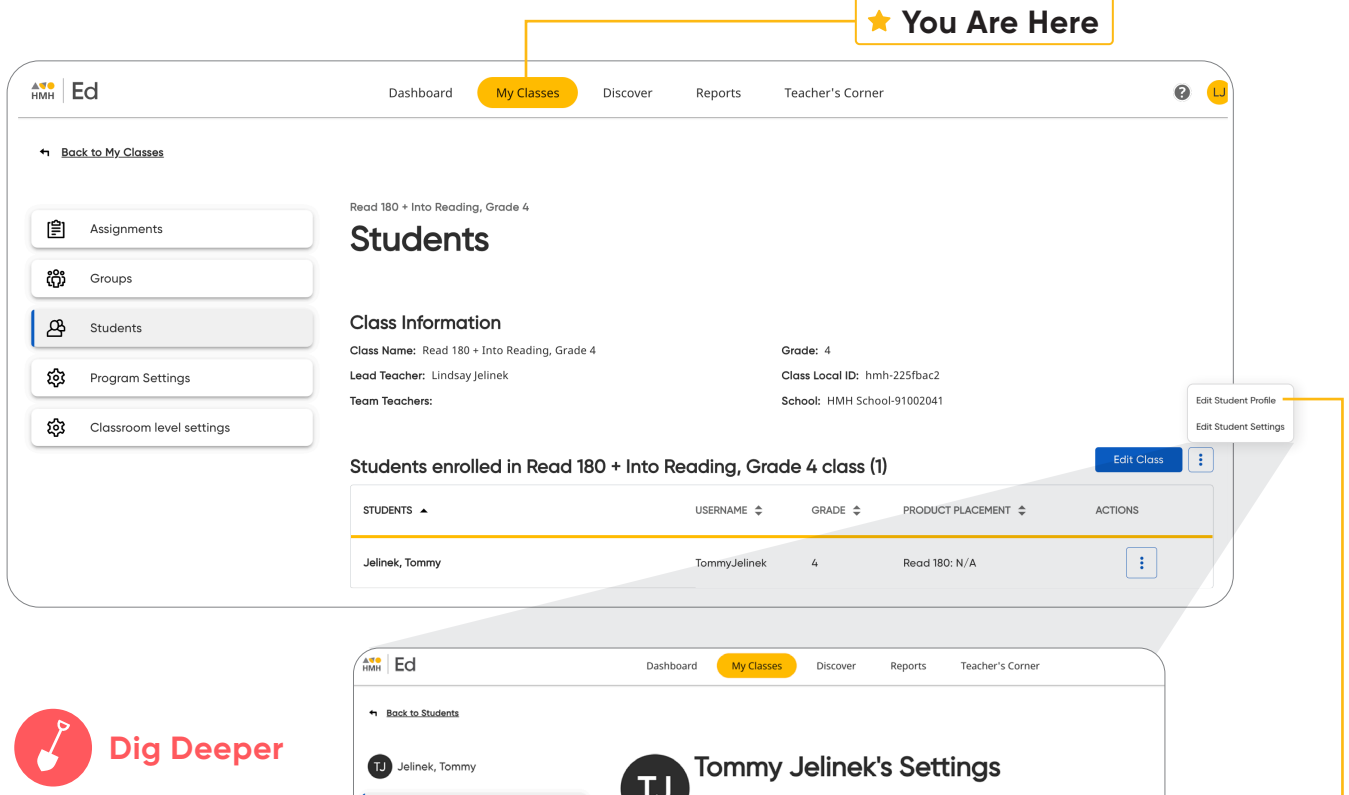

Save Students Username, Password, and give students a unique number.

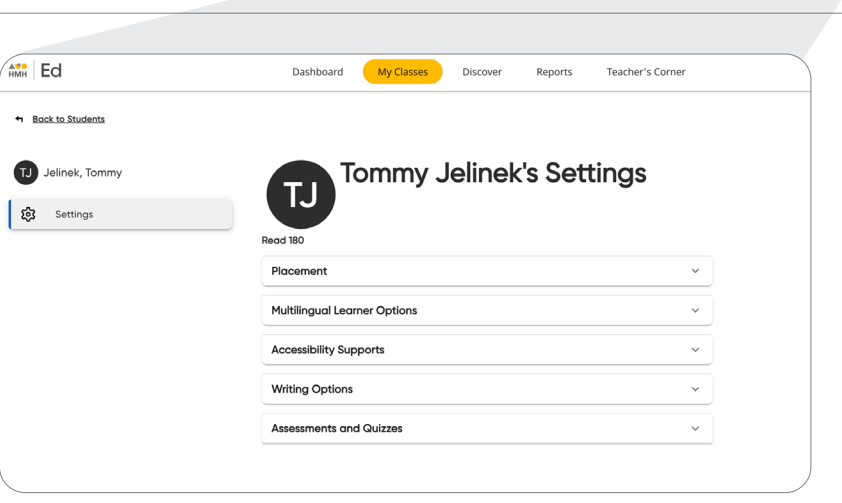

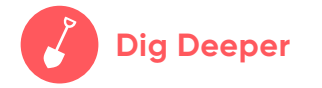

Edit a Students Specific Settings by Placement, Multilingual Learner Options, choose Accessibility, implement Writing Options, and limit quiz attempts with minimum score percentage.

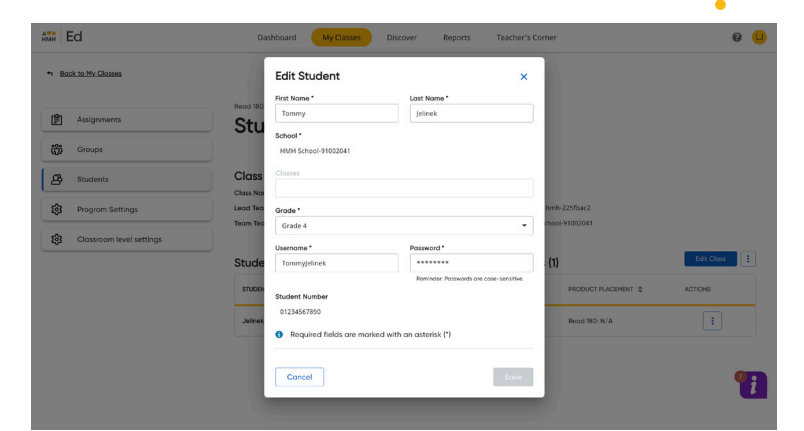

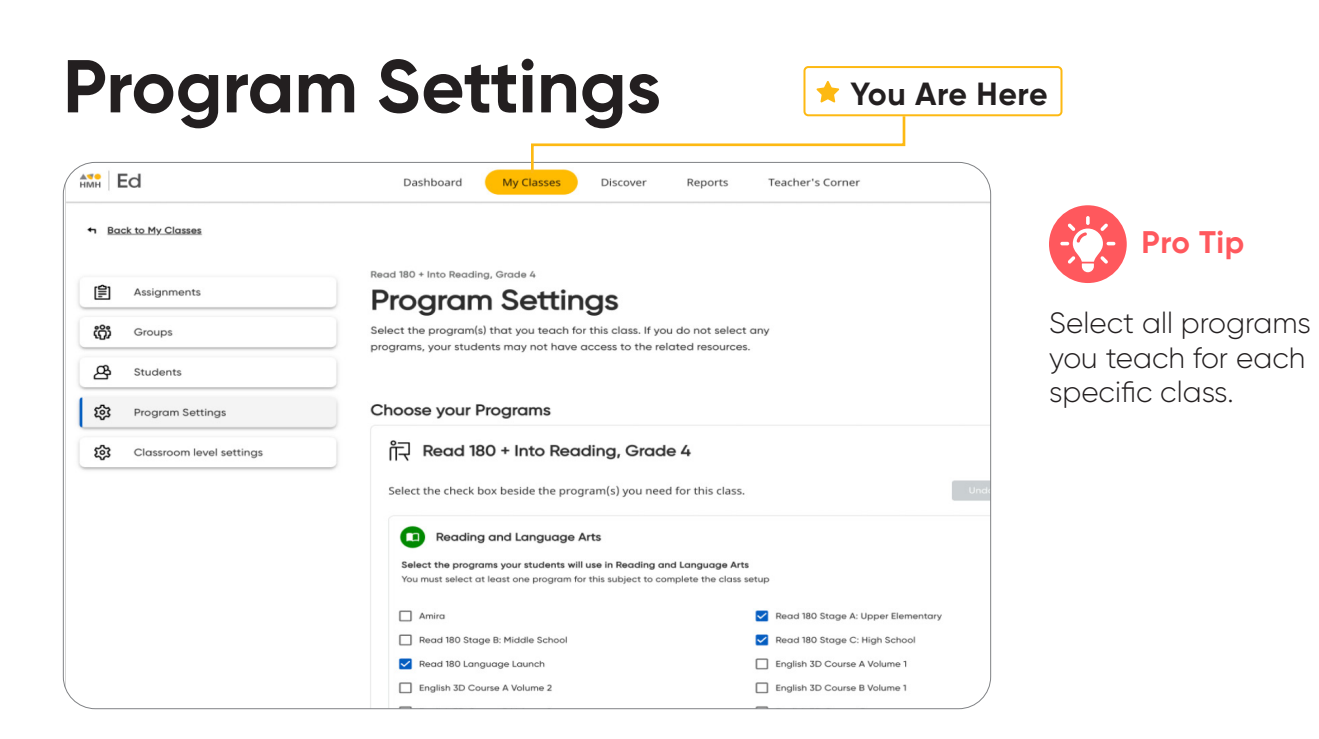

### **Classroom Level Settings**

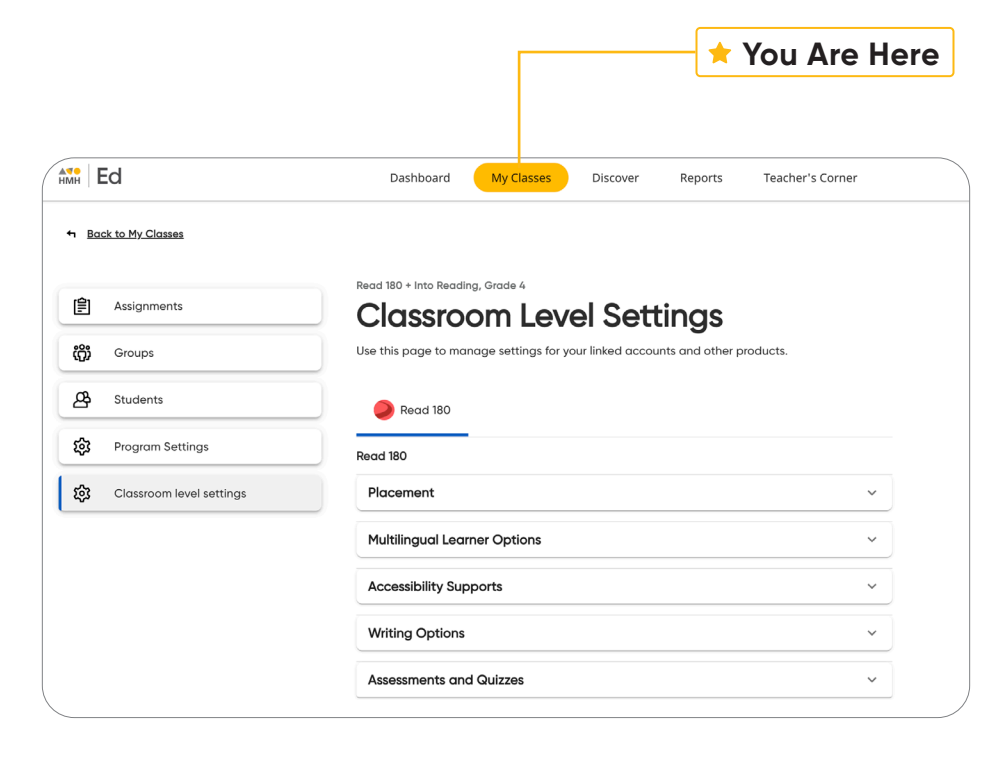

#### **Placement**

Choose which Stage you are implementing and enable Initial Placement based on the Growth Measure Assessment and Fast Track series.

#### **Multilingual Learner Options**

Pick one or multiple languages for your class.

#### **Accessibility**

Enable accuracy for scoring, audio, and visual capabilities.

#### **Writing Options**

Add this zone and assign for every segment or every other plus 4/6-point rubric format.

#### **Assessment and Quizzes**

Limit Quiz attempts and choose a minimum score to pass quizzes.

### <span id="page-10-0"></span>**Discover Your Content**

The **Discover** tab allows teachers to select each *Read 180 Workshops*, Lessons, and Topic Resources as well as browse content by standards.

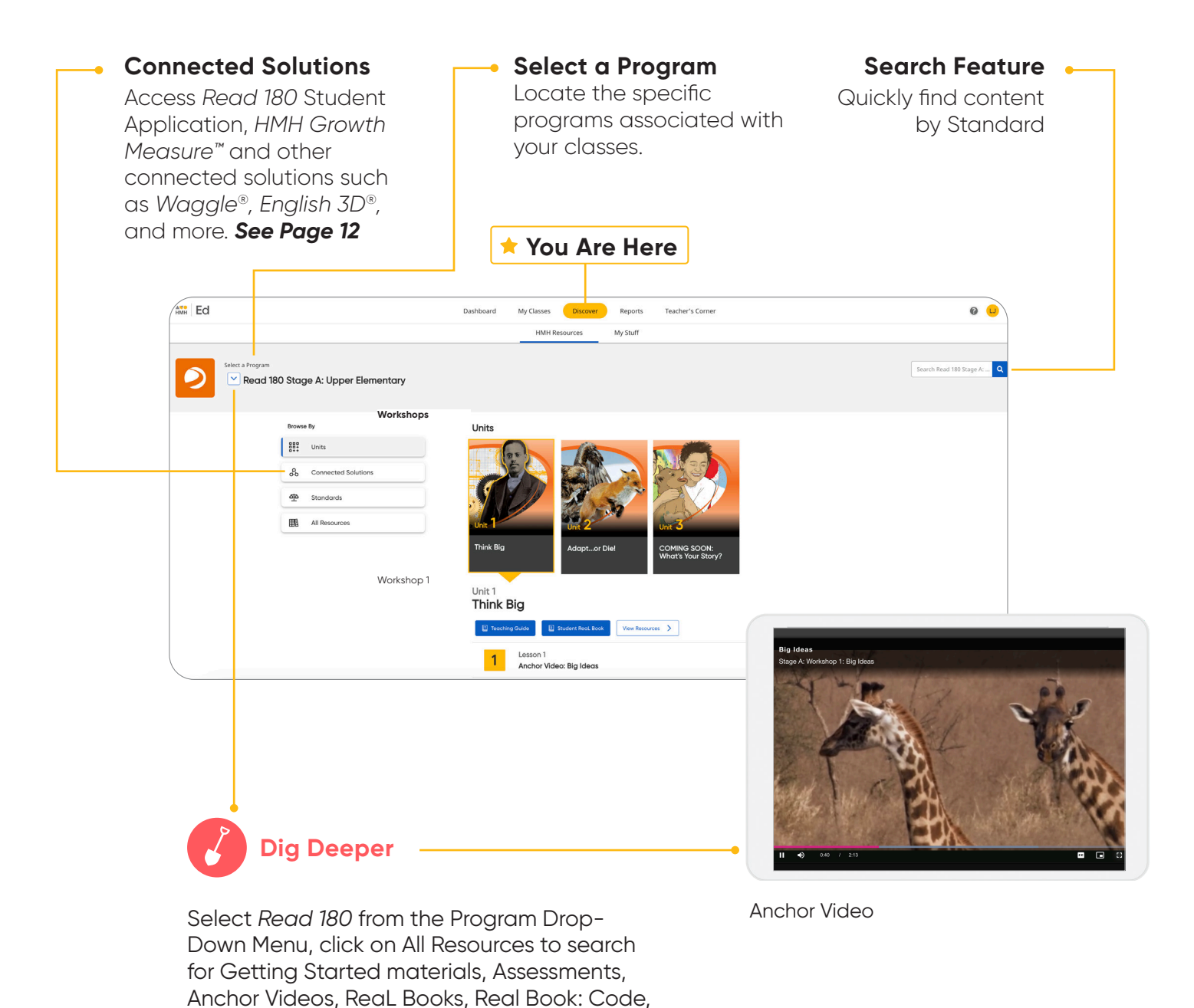

and Independent Libraries based on Lexile's.

### <span id="page-11-0"></span>**View Resource Categories and Details**

In the **HMH Resources** section, resources for each topic are organized into meaningful categories and accompanied by learning objectives that support previewing.

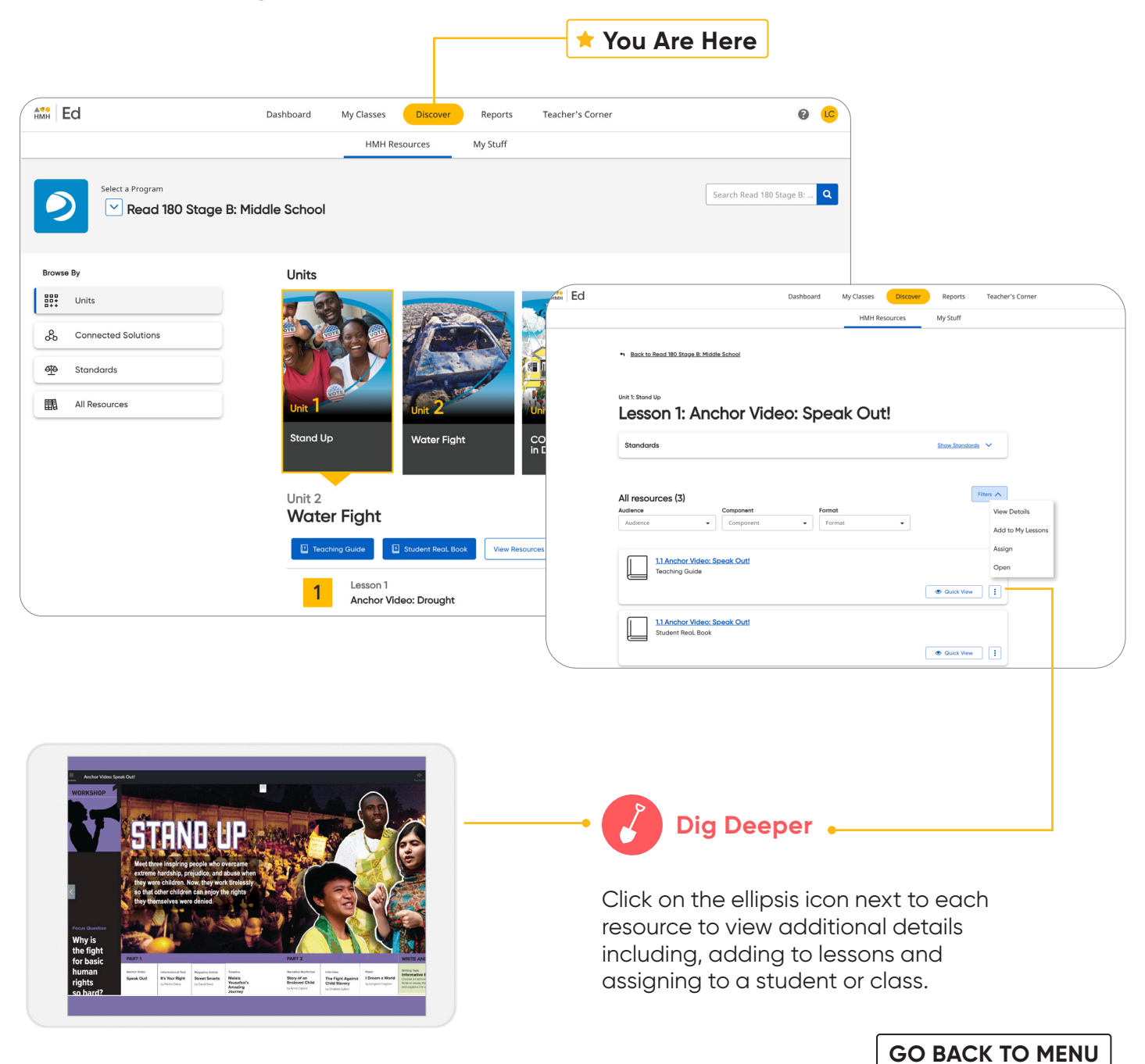

### <span id="page-12-0"></span>**Assign Content**

On the **Discover** tab teachers can easily add resources to lesson plans and assign resources by program, block, lesson, topic or standards to an entire class, a group of students, or individual students.

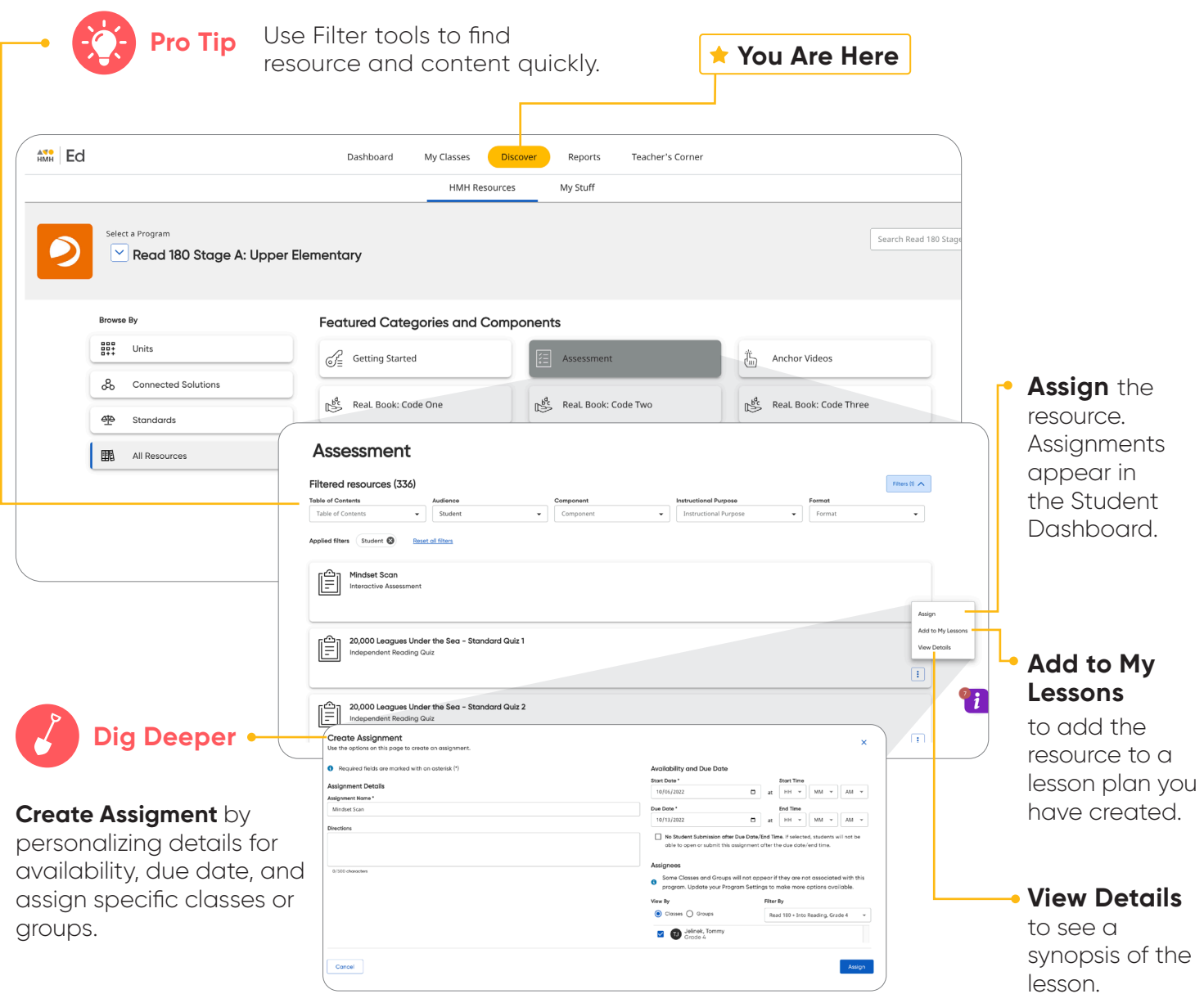

### <span id="page-13-0"></span>**Connect with HMH Solutions**

The **Connected Solutions** page on the Discover tab gives teachers digital options for additional content to support student growth.

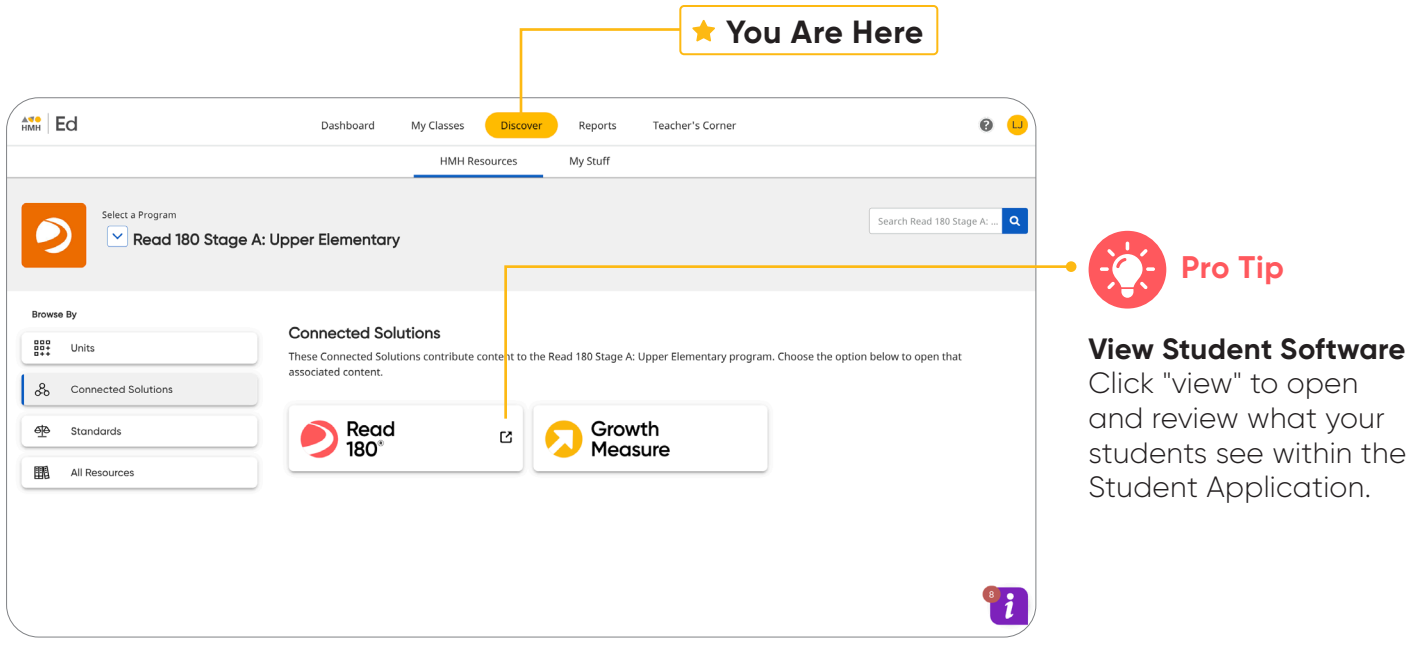

| $m$ $64$                    |           | <b>My Schools</b>                     | <b>My Lowrence</b>      | Docen                                 |               | <b>North</b><br>Perfective/Learning                                                                            |                  |                      |                                | 0.65                   |  |
|-----------------------------|-----------|---------------------------------------|-------------------------|---------------------------------------|---------------|----------------------------------------------------------------------------------------------------|------------------|----------------------|--------------------------------|------------------------|--|
| Assembly forced             |           | Instructional Practice Report -       |                         |                                       |               |                                                                                                    |                  |                      |                                |                        |  |
| <b><i>Sandard Barry</i></b> |           | 205% AP 30 255                        |                         |                                       |               | thorng North Countries publisher performances of privation pare for Deal North for the Worker XI (days, Jun 1) |                  |                      |                                |                        |  |
| <b>Brachmont</b>            |           | time.                                 | <b>Color</b>            |                                       | <b>Region</b> |                                                                                                    | Corporate        |                      | <b>Substitute</b>              |                        |  |
| Introduce/PositionReport    |           | at them                               | Alliabets<br>. .        |                                       | ×.            | <b>Rodrig</b><br><b>A</b>                                                                                      |                  | Substitution at      |                                | <b>Ramon Chung - F</b> |  |
|                             |           | Student Report for European, Crisebly |                         |                                       |               |                                                                                                    |                  |                      |                                |                        |  |
|                             |           | Aways bogs                            |                         |                                       |               |                                                                                                    |                  |                      |                                |                        |  |
|                             |           | <b>Rose Rental</b><br>Los Motors      | $\sim$                  |                                       |               |                                                                                                    |                  |                      |                                |                        |  |
|                             |           |                                       |                         |                                       |               |                                                                                                    |                  |                      |                                |                        |  |
|                             |           |                                       | <b>Service</b>          | <b>ENTRI ANNUM</b><br><b>Services</b> |               | Dentisenge Dont-Amerikansk Greenwayer<br>limity beauxy. Duration                                               |                  |                      |                                |                        |  |
|                             | $\bullet$ | Lea 30 days                           | 13                      | $\overline{a}$                        |               | $\mathbf{M}$                                                                                                   | $^{12}$          |                      | <b>XP6</b> P Type's test terms |                        |  |
|                             |           | <b>GYR</b>                            | 3.5                     | 4.2                                   |               | ×                                                                                                    | $\mathbf{u}$     |                      | <b>APR</b> Filipshired below)  |                        |  |
|                             |           | Segment Progress to Dote              |                         |                                       |               |                                                                                                    |                  |                      |                                |                        |  |
|                             |           | <b>Current Robot</b>                  | OWN                     | Asterona                              | <b>Holler</b> | <b>Grand Parager</b>                                                                                           |                  |                      | Count Heave Send (17)          |                        |  |
|                             | ٥         |                                       |                         |                                       |               |                                                                                                    |                  |                      |                                |                        |  |
|                             |           | -<br><b>SOUTH YOU</b>                 | <b>DOMESTIC REPORTS</b> |                                       | $\sim$        | DISAL RIFORMOS                                                                                                 | <b>DOM</b>       | <b>MAGE</b>          | sone                           | THE PIPE               |  |
|                             | ٠         | <b>Free Former</b>                    | $^{16}$                 |                                       | $\sim$        | and the streets<br>* houses                                                                                    | 10% Supplying    | <b>Video</b><br>ance | <b>STATISTICS</b><br>anive     | 15.44                  |  |
|                             |           | <b>MARK</b>                           | $+$ are                 |                                       | $+$ site.     | · Income                                                                                                    | <b>Inchester</b> | snin                 | and it.                        | STORY.                 |  |
|                             |           | Lind in Sports                        | $+$                     |                                       | $\bullet$ are | <b>A</b> Original                                                                                              | Johnpier         | area.                | <b>ARC</b>                     | <b>SELAN</b>           |  |
|                             |           | A Filmont                             | $+$ 100                 |                                       | $\bullet$ and | · International                                                                                                | <b>Furniture</b> | areas.               | seem.                          | <b>First</b>           |  |
|                             |           | 32 Commercial F                       | $+102$                  |                                       | $\bullet$ on  | <b>A Driver</b>                                                                                                | Constraint       | <b>AND</b>           | AND:                           | $\geq$ with            |  |
|                             |           | <b>LECHMANNA</b>                      | $\sim$                  |                                       | <b>COL</b>    | · Attacand                                                                                                    | <b>Columns</b>   | and the              | <b>AND</b>                     | <b>Ratio</b>           |  |

*HMH Growth Measure* 

connects teachers and students to differentiated content that drives student growth.

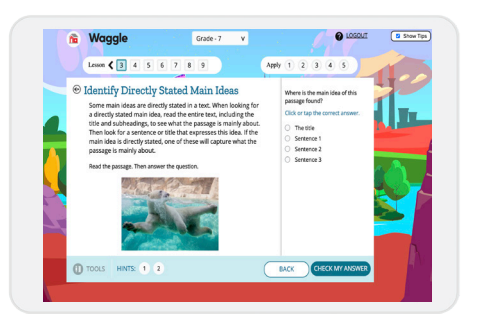

*Waggle* provides videogame style personalized skillsbased practice and instruction with embedded support and ongoing dynamic assessment.

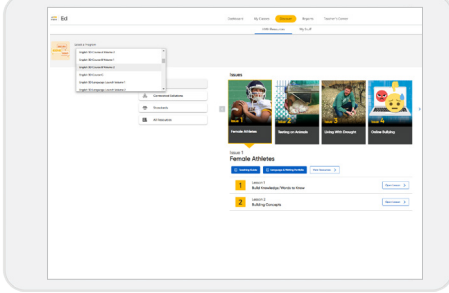

*English 3D* supports rapid growth for multilingual learners Grades 4–12 in speaking, listening, reading and writing skills as a comprehensive ELD program.

### <span id="page-14-0"></span>**Use Data to Inform Instruction**

The **Reports** tab provides student performance data and access to critical information for teachers.

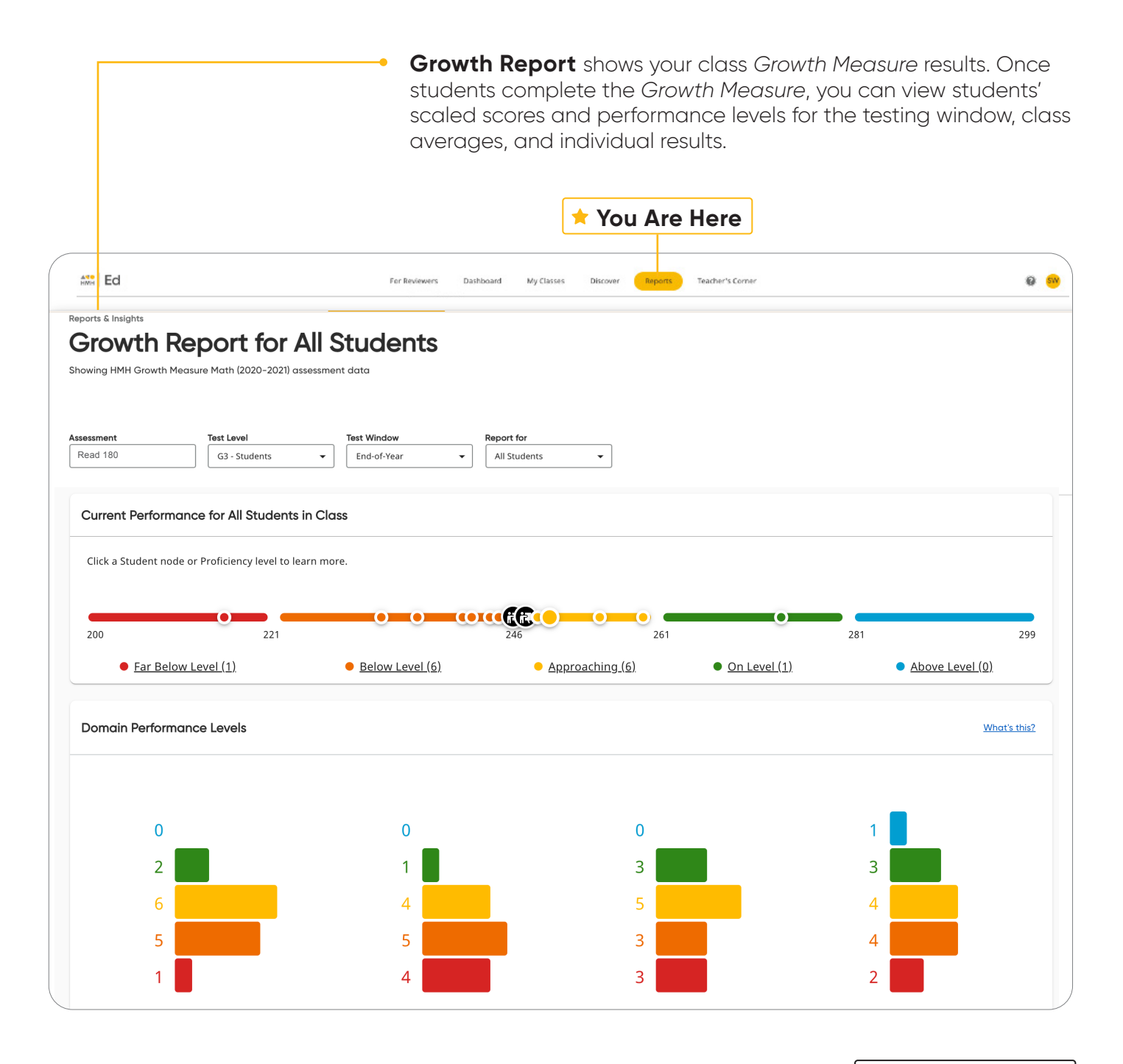

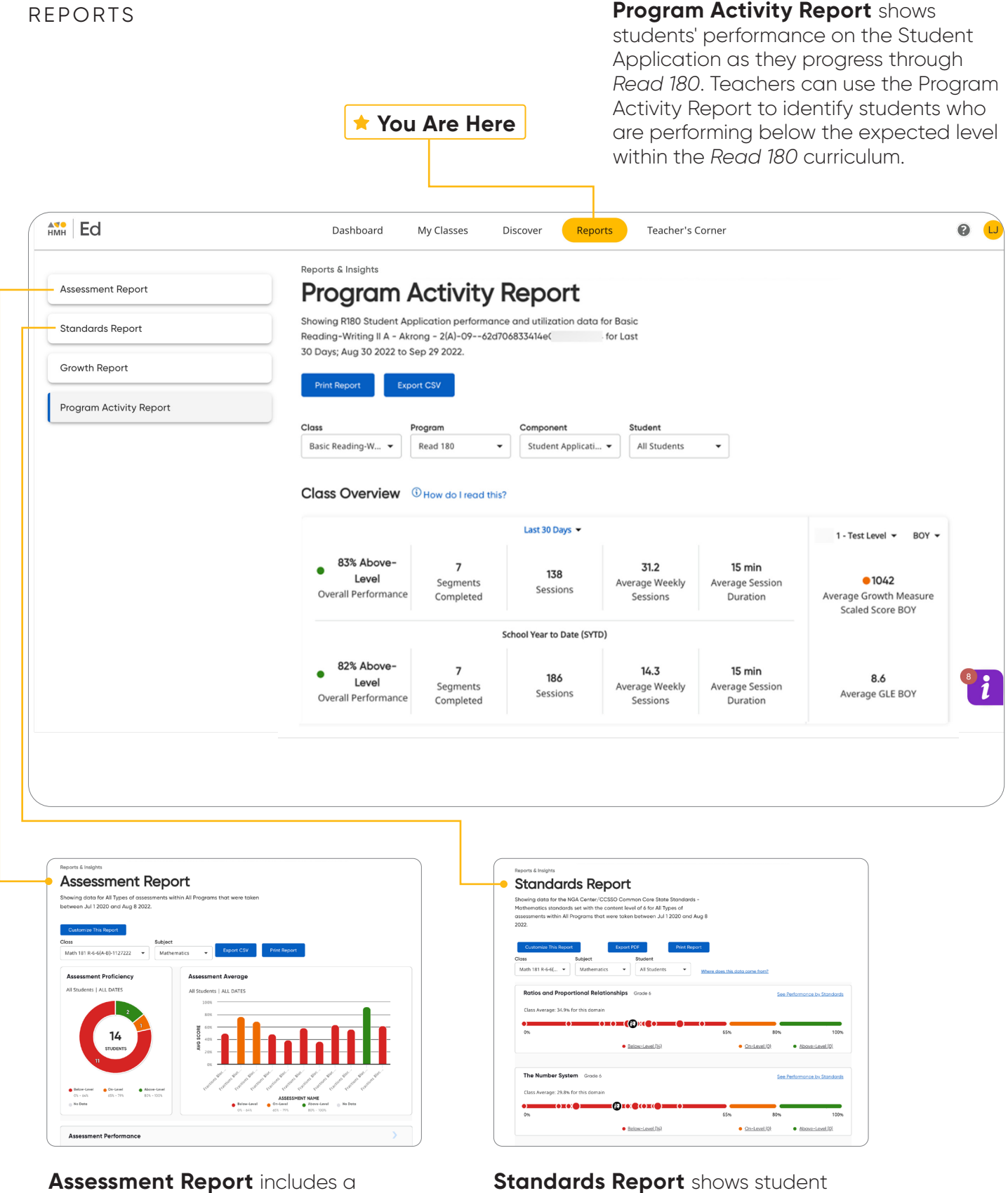

**Assessment Report** includes a distribution of class proficiency, average class scores over time, and individual student scores.

performance based on standards in the selected subject. Coming Soon.

### <span id="page-16-0"></span>**Access Professional Learning**

From the **Teacher's Corner** tab, teachers have access to an ever-growing library of resources for *Read 180* and grade-level needs including tips from teachers.

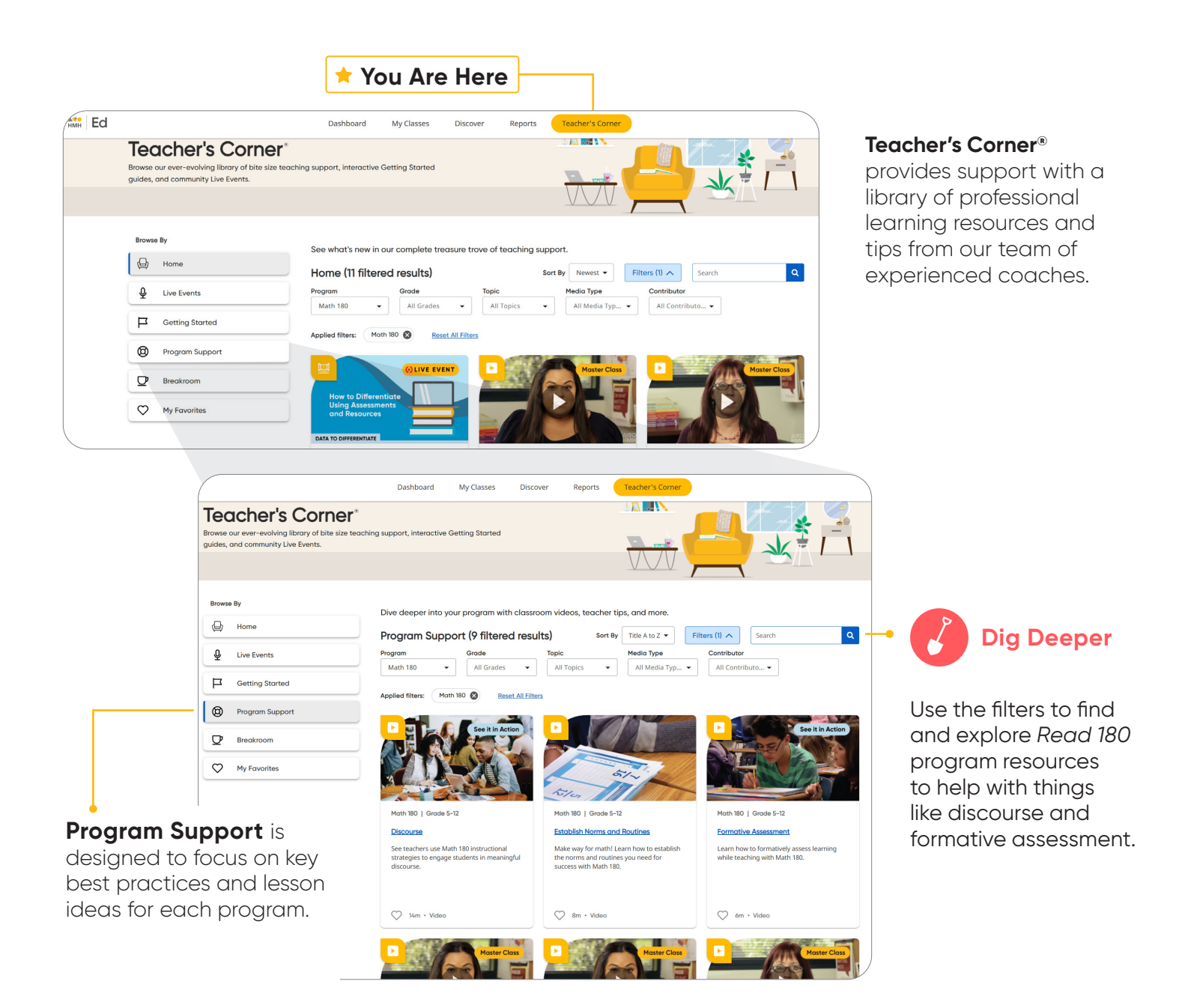

### <span id="page-17-0"></span>**Experience Student Dashboard**

Under the Student Experience **Dashboard** and **Discover** tabs, students can review their overdue assignments, upcoming virtual classroom sessions, and view the ReaL Books or Code books digitally for each Workshop, Segment.

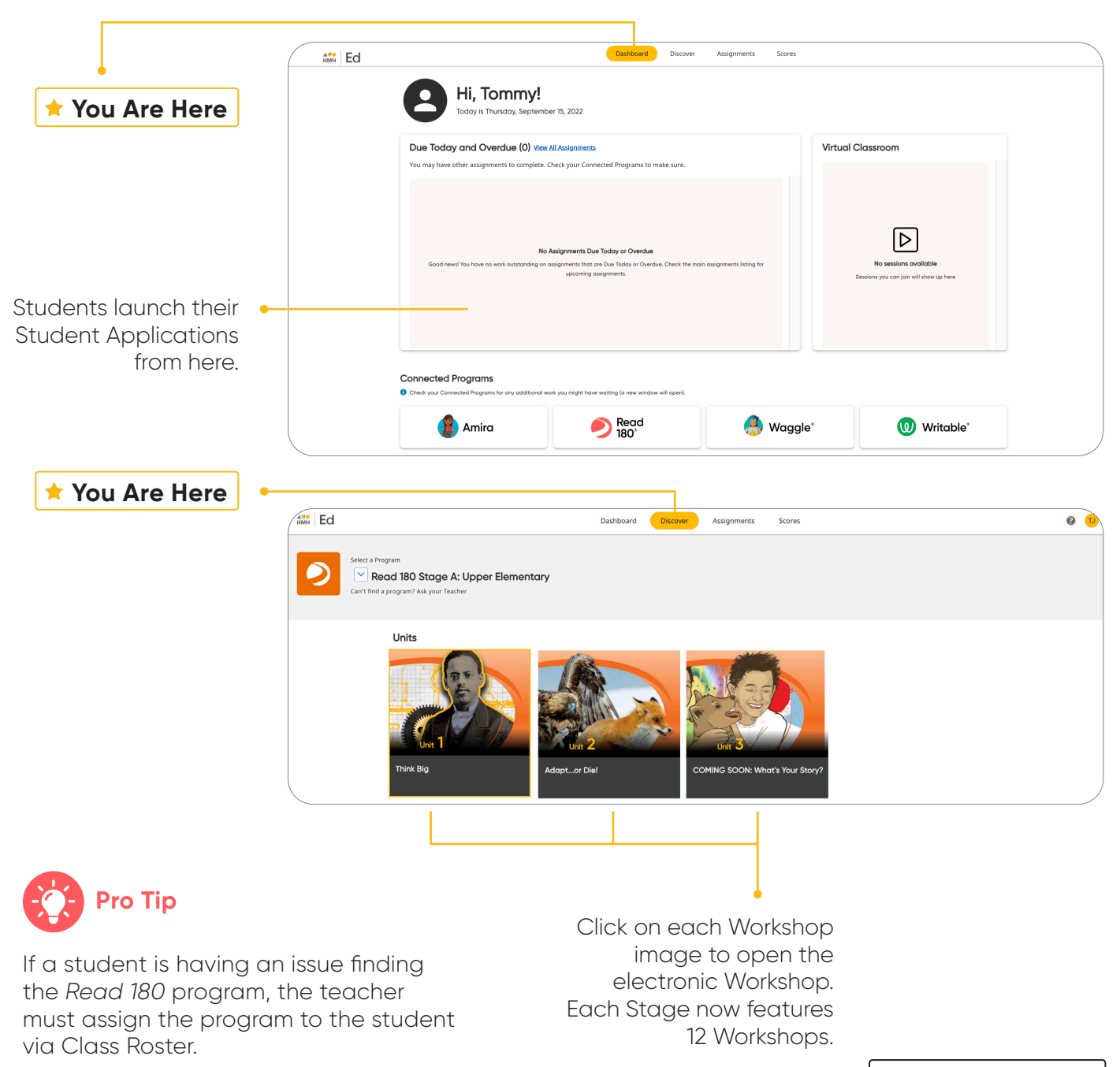

### <span id="page-18-0"></span>**Complete Assignments and Review Scores**

From the Student Experience under the **Assignments** and **Scores** tabs, students can access the status and due dates of their current assignments, as well as their scores on those they have completed.

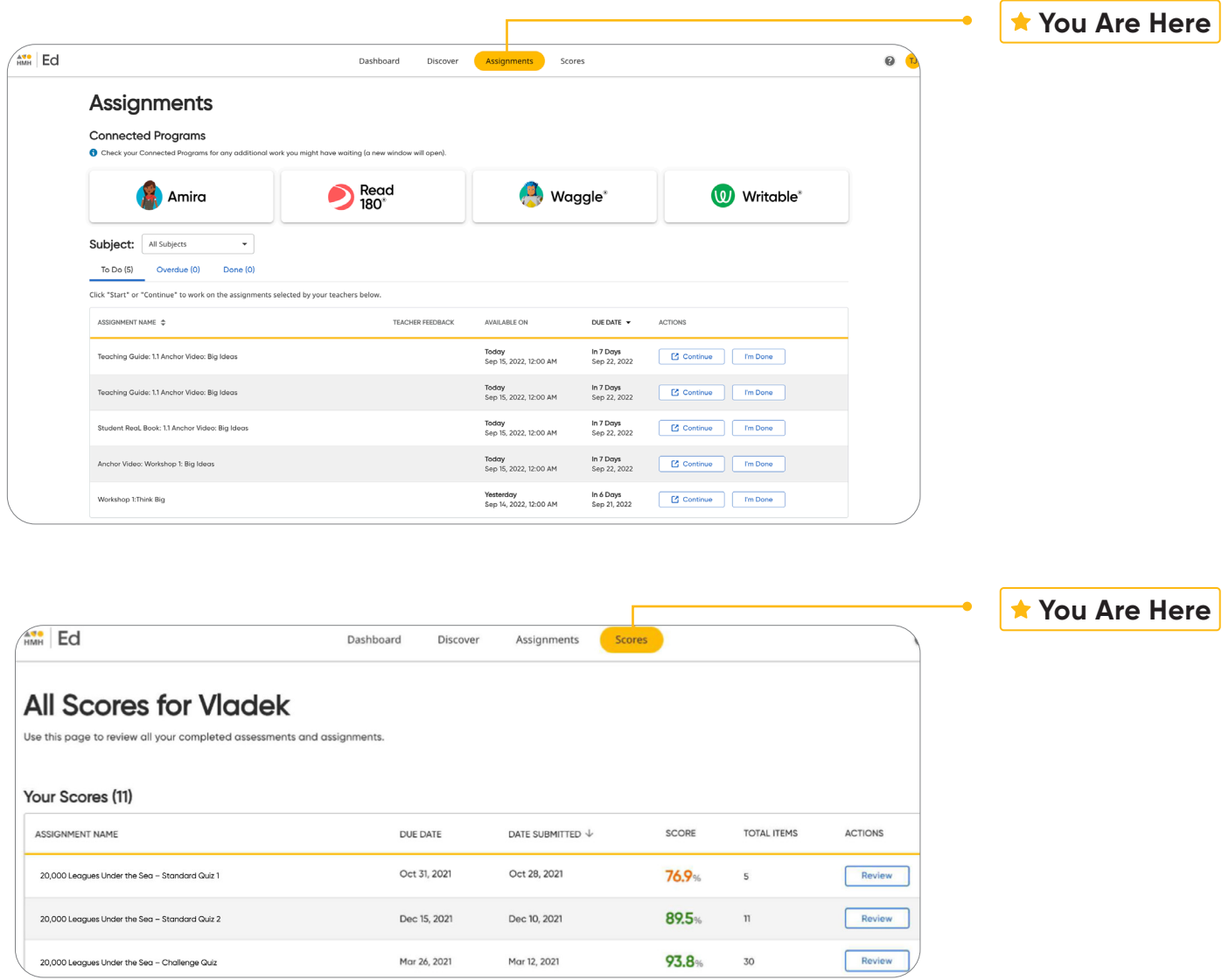

<span id="page-19-0"></span>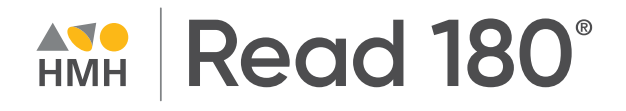

**[GO BACK TO MENU](#page-1-0)**

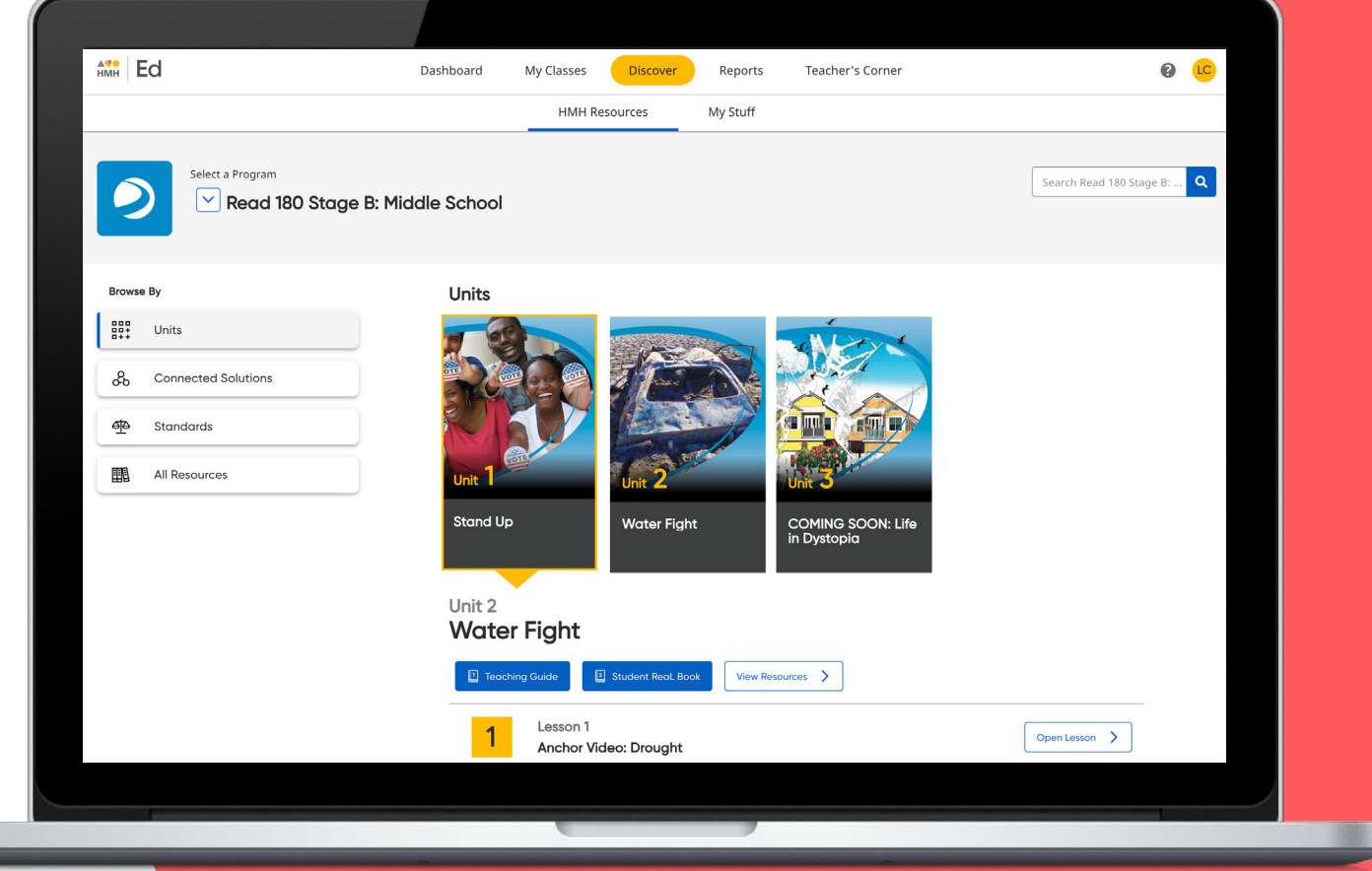

### **From Phonics to Fluency to Proficiency!**

### To explore your *Read 180* account, visit **[hmhco.com/read180](https://www.hmhco.com/programs/read-180-universal?utm_medium=print&utm_source=digital&utm_content=wf1655451_r180_2022_digital+walkthrough+guide&utm_term=bc+cta&asset=collateral&subtype=brochure)**

Google, Google Chrome, and Google Classroom are trademarks or registered trademarks of Google LLC. Read 180<sup>®</sup>, Teacher's Corner®, Houghton Mifflin Harcourt®, and HMH® are trademarks or registered trademarks of Houghton Mifflin Harcourt. © Houghton Mifflin Harcourt. All rights reserved. 11/21 WF1455750

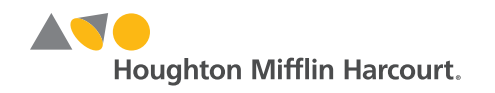